# 昇銳監控軟體手機版 快速使用說明

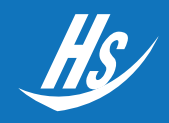

‧請先設定好DVR外部網路配置並且確認已連線

‧請將手機連線網路

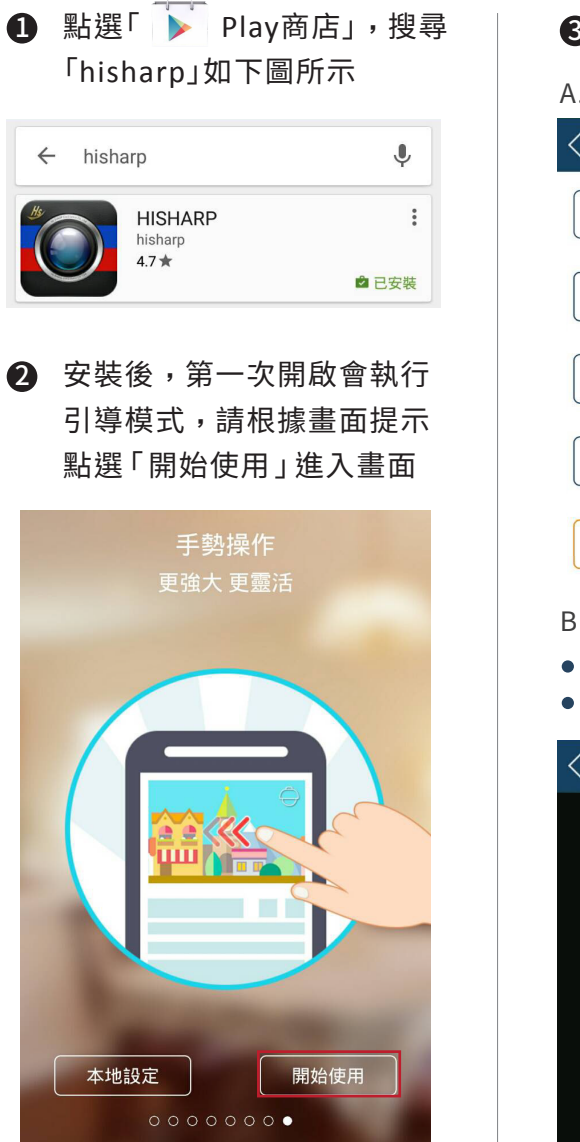

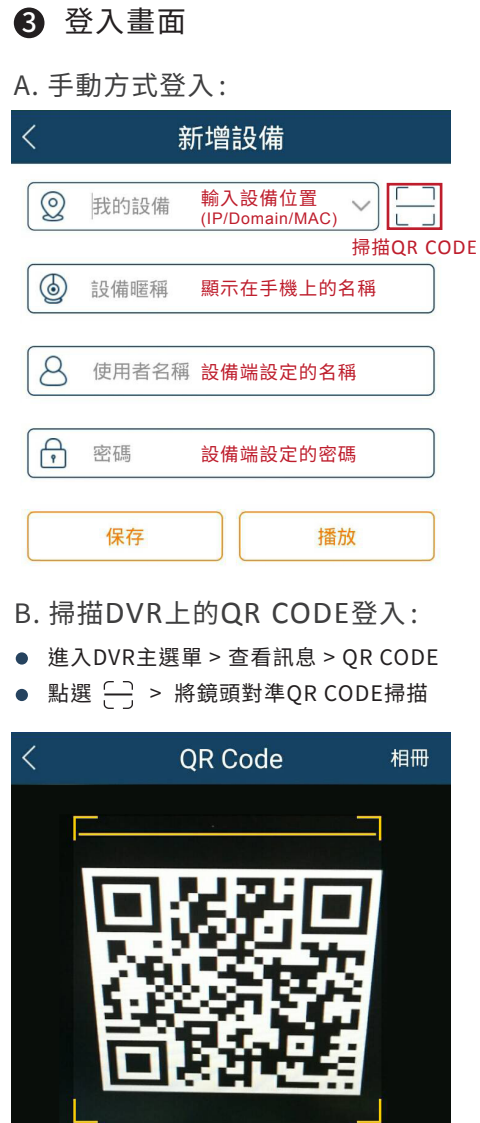

### 3 即時畫面顯示 4

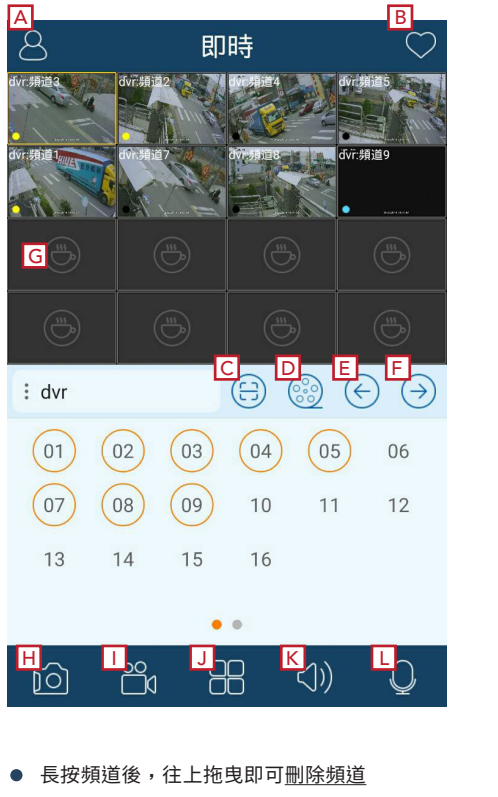

A. 圖示說明: A B C D ⊜ 進入選單 我的最愛 掃描QR CODE 遠端回放 E F G H  $\bigodot$  $\odot$  $\bigodot$ ित 播放上個頻道 播放下個頻道 閒置頻道 快照功能 I J K L Pa  $\triangleleft$ O 錄影至手機 切換模式 開/關 聲音 開/關 麥克風 B. 燈號狀態說明:  $\bigcap$  $\bigcap$ 初始狀態 感應器警報/錄影 手動錄影 位移偵測警報/錄影

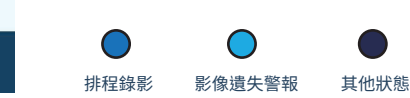

- 在任一頻道上點選兩下,即可進入單畫面檢視模式
- 將手機橫向旋轉則自動切換全螢幕模式

昇銳電子 HI SHARP **调**書影像專業研發製造廠

地址 : 桃園市八德區長興路673號 E-mail : sales@hisharp.com.tw 電話 : (03)3653121 網站 : www.hisharp.com.tw

## 昇銳監控軟體手機版 快速使用說明

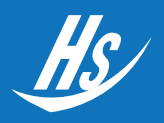

### 5 全螢幕模式顯示 6 遠端回放顯示

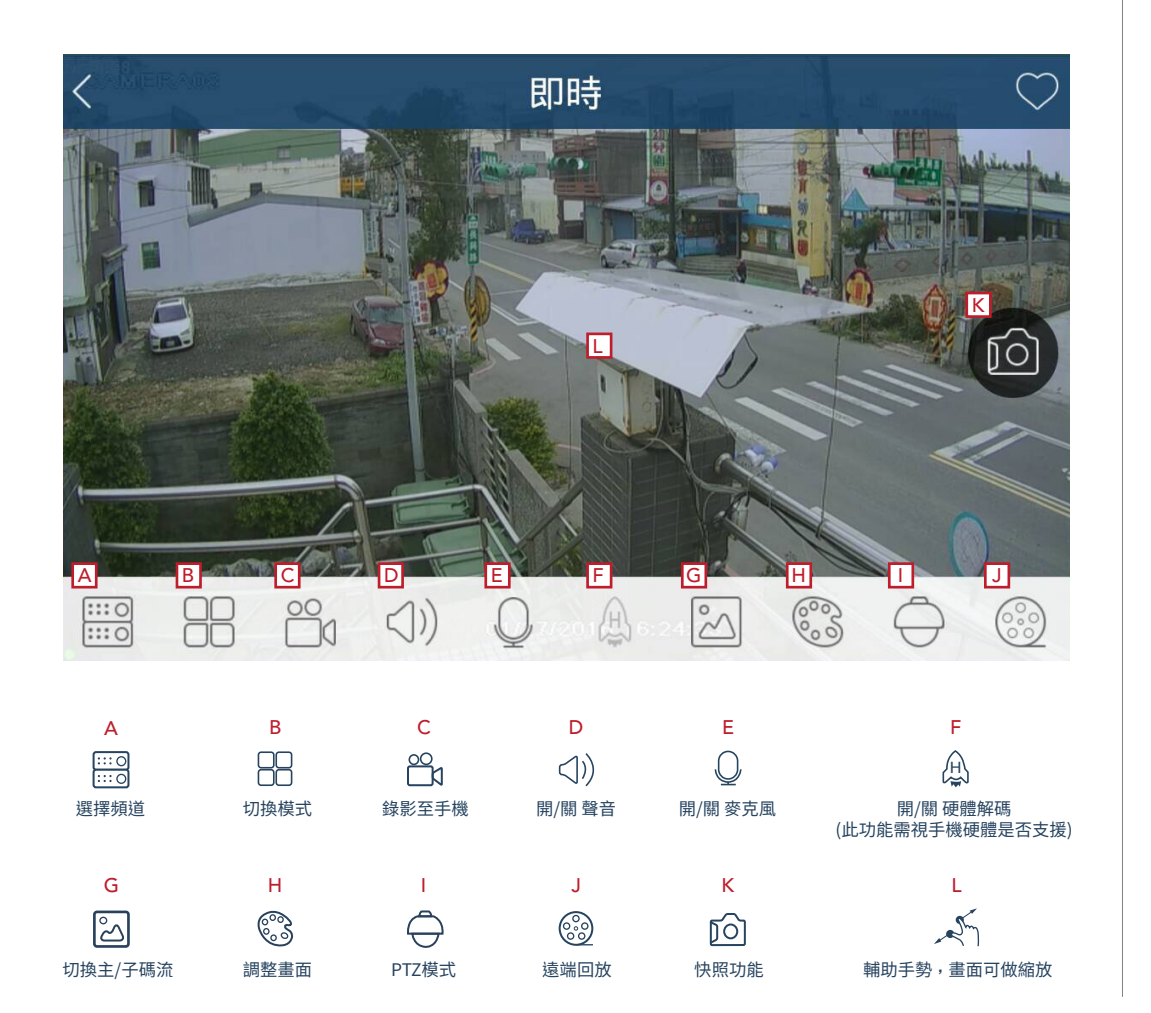

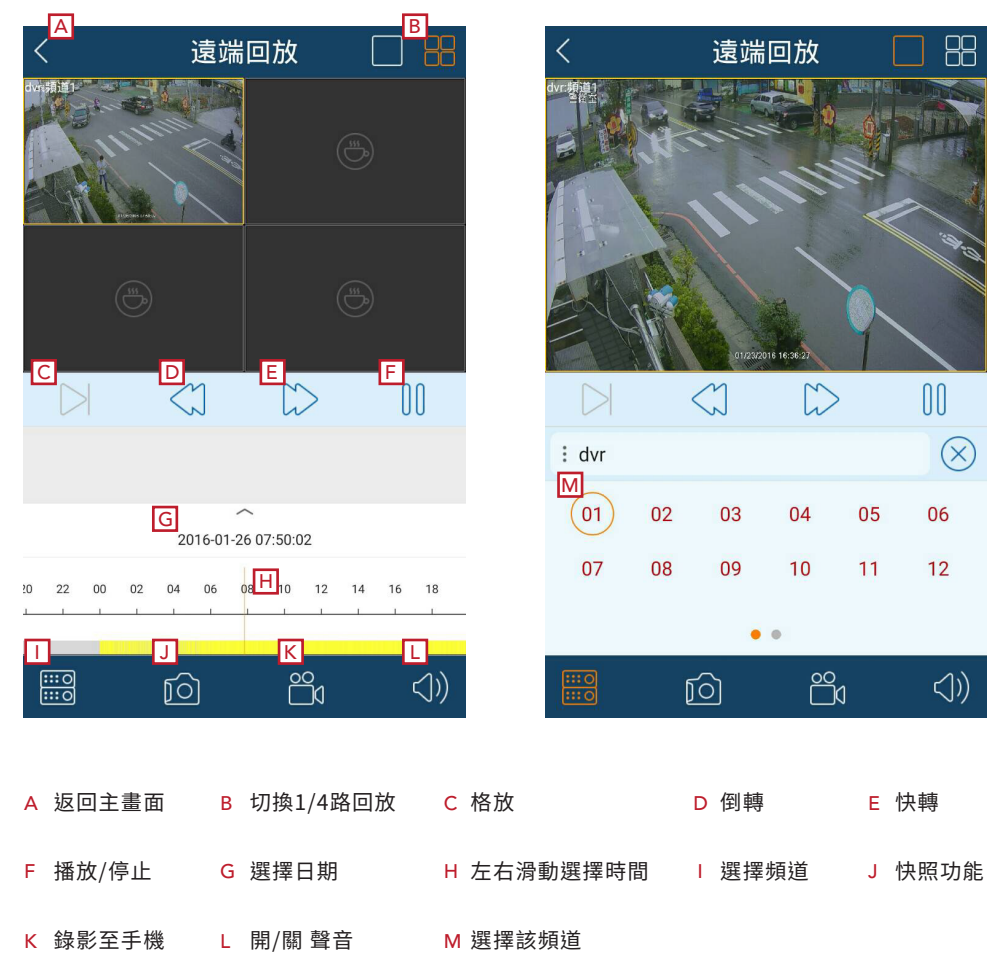

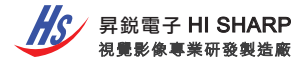